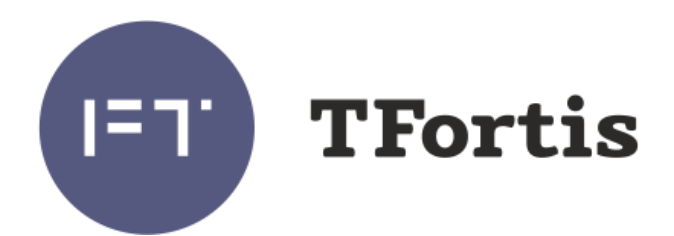

### Многофункциональный гигабитный управляемый коммутатор с поддержкой технологии PoE/PoE+ (IEEE802.3af/at), со встроенным источником бесперебойного питания для подключения 6-ти IP-видеокамер

PSW-2G6F+UPS-Box

# Руководство по эксплуатации

Версия 5

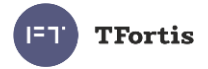

### Внимание!

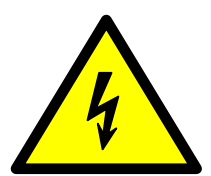

**!**

**Элементы блоков питания находятся под высоким напряжением. Категорически запрещается касаться токопроводящих элементов блоков питания под напряжением.**

**Максимальная нагрузка по PoE не должна превышать 160 Вт.**

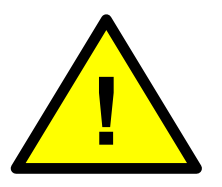

**SFP порт поддерживает работу только на скорости 1000 Мбит/с. SFP модули Fast Ethernet работать не будут.**

**Для эффективной работы грозозащиты необходимо:**

- **наличие качественно выполненного заземления согласно ПУЭ;**
- **использование экранированной витой пары с применением экранированных разъемов RJ45;**
- **минимизация длины витой пары и кабелей электропитания**

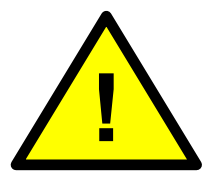

**Для полного отключения коммутатора снимите питание 230 В, нажмите и удерживайте кнопку STOP в течение 5 сек.**

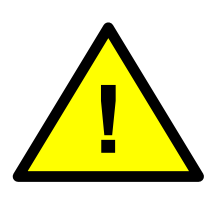

**Коммутаторы имеют защиту от глубокого разряда АКБ. Батареи разряжаются до безопасного уровня. Длительное пребывание АКБ в разряженном состоянии приводит к преждевременному их выходу из строя.**

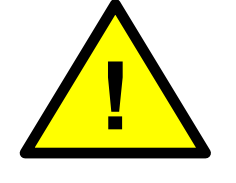

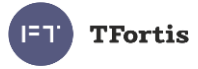

# Содержание

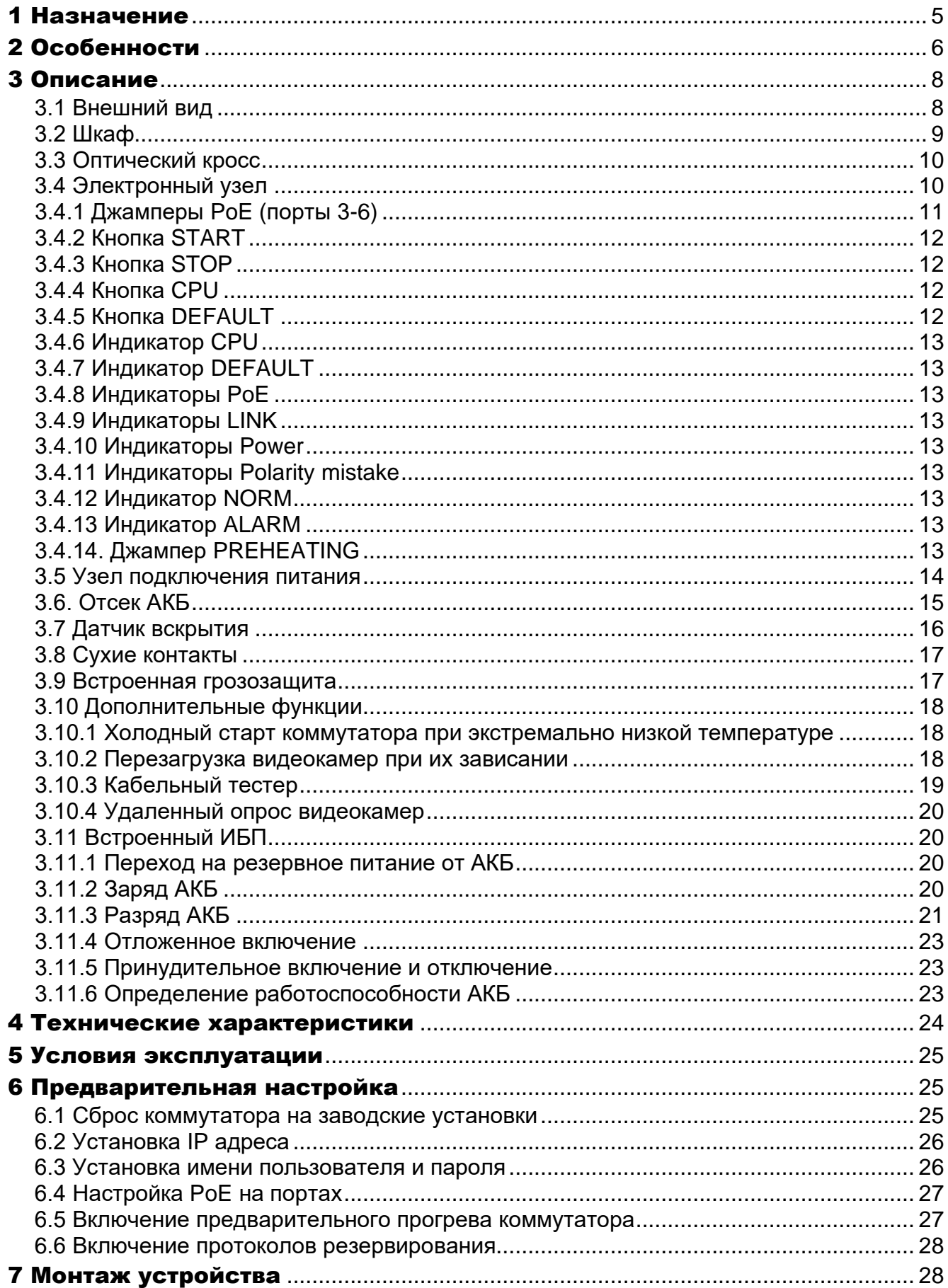

#### **FT** TFortis

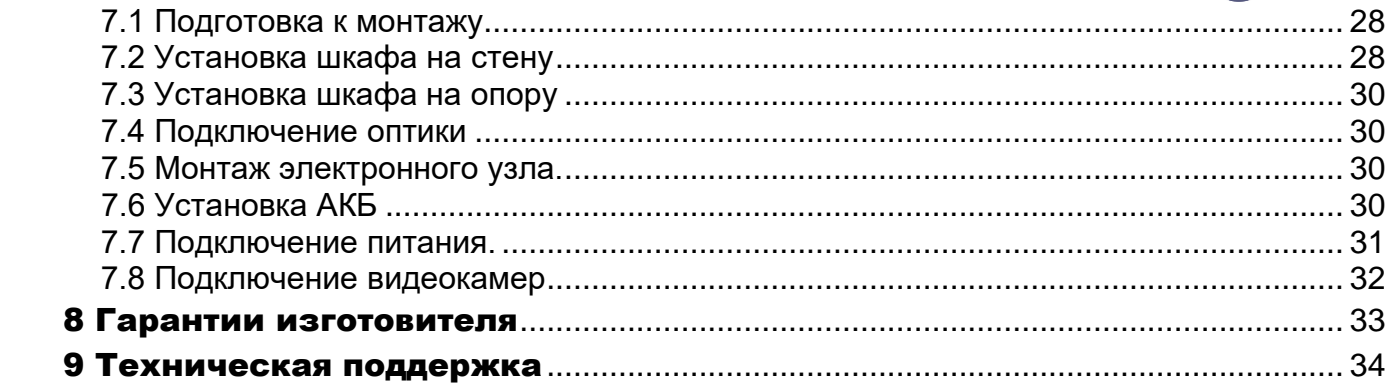

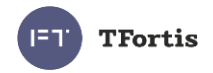

### <span id="page-4-0"></span>1 Назначение

**Устройство PSW-2G6F+UPS-Box -** это многофункциональный гигабитный управляемый коммутатор в уличном исполнении со встроенным источником бесперебойного питания, встроенным оптическим кроссом и поддержкой РоЕ+, предназначенный для построения сетей IPвидеонаблюдения.

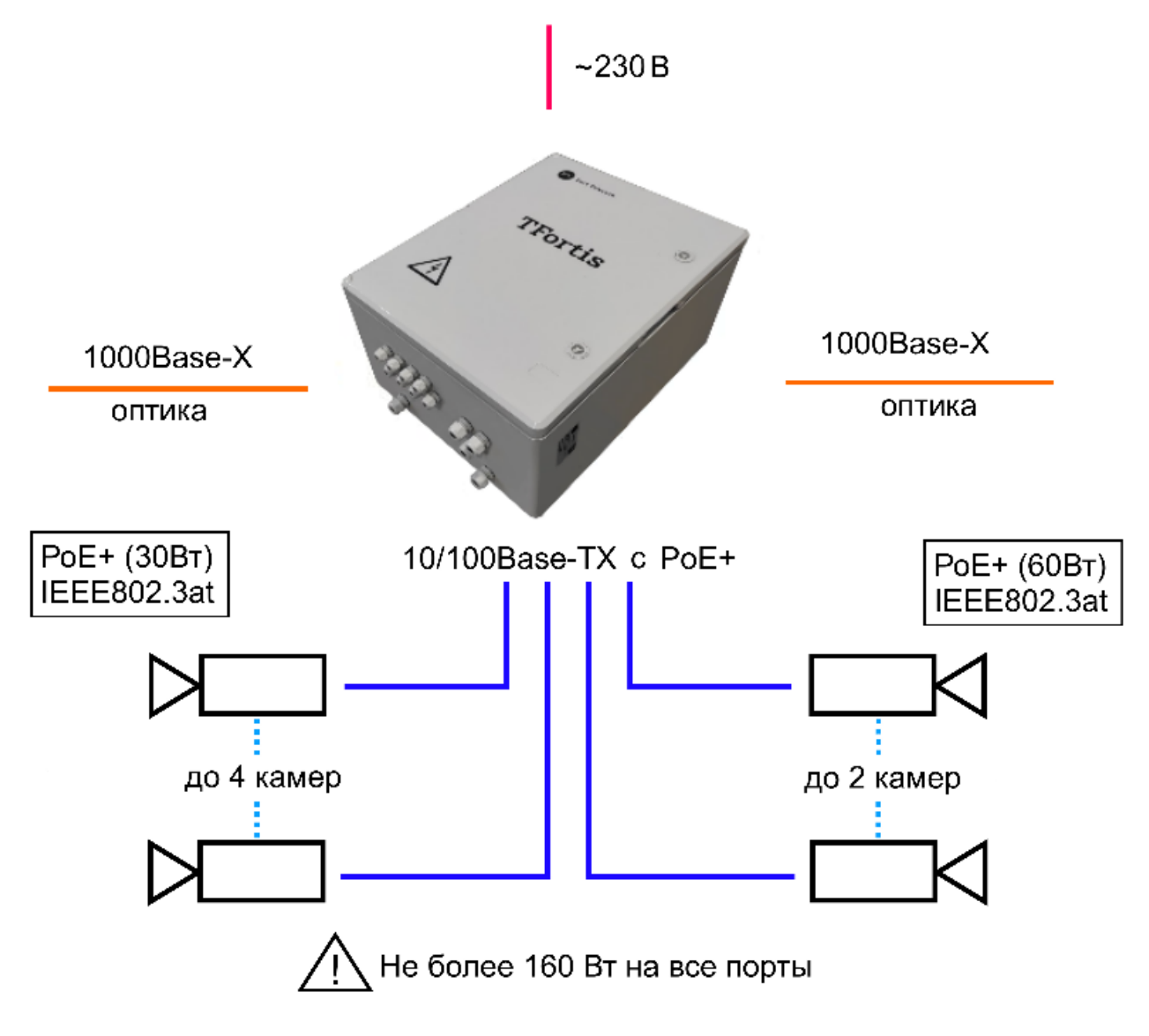

Рисунок 1 - Схема подключения PSW-2G6F+UPS-Box

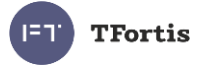

# <span id="page-5-0"></span>2 Особенности

#### **Всепогодное исполнение**

Корпус устройства изготовлен из армированного поликарбоната абсолютно устойчив к коррозии. Особенности конструкции и армирование стекловолокном обеспечивают максимальный класс ударопрочности IK10. Степень защиты от пыли и влаги IP66.

#### **Работа при экстремальных температурах**

При старте в холодное время года включается предварительный прогрев коммутатора, что обеспечивает гарантированный и комфортный запуск устройства. В коммутаторе используется индустриальная элементная база с расширенным температурным диапазоном. При использовании SFP модулей в индустриальном исполнении гарантируется работа от минус 60 до плюс 50 °С.

#### **Высокопроизводительный гигабитный коммутатор**

Основой коммутатора является высокопроизводительной чип компании Marvell, который обеспечивает обработку большого трафика, идущего от IP-видеокамер.

#### **Поддержка PoE+ (до 60 Вт на порт)**

Все порты коммутатора имеют поддержку двойного PoE+ (IEEE802.3at), благодаря чему стало возможно по обычной витой паре запитать PTZ видеокамер с потреблением до 60Вт.

#### **Бесперебойное питание всей системы**

Поскольку в коммутаторе находится бесперебойный источник питания, а камеры работают по PoE, то вся система резервируется по питанию.

#### **Устойчивость к напряжению 400 В.**

При подаче напряжения 400 В коммутатор перейдет на АКБ и сохранит работоспособность всей системы от резервного источника питания.

#### **Встроенный оптический кросс**

Наличие оптического кросса позволяет разварить оптику внутри устройства и подключить ее к SFP модулям.

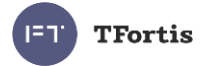

#### **Подключение к электропитанию ~230В**

Встроенный блок питания обеспечивает непосредственное подключение к электропитанию ~230 В и исключает потребность в дополнительных блоках питания.

#### **Грозозащита**

Встроенная грозозащита по портам Ethernet и питанию ~230 В надежно защищают как коммутатор, так и подключаемые видеокамеры от импульсных помех, наведенных грозовыми разрядами.

#### **Автоматическая перезагрузка видеокамер при их зависании**

Коммутатор контролирует работу видеокамеры. Если видеокамера зависает, коммутатор автоматически перезагружает ее по PoE. Это позволяет строить необслуживаемые системы IP-видеонаблюдения.

#### **Работа в кольце и цепочке**

Благодаря двум гигабитным портам можно соединять коммутаторы цепочкой. А поддержка протоколов STP/RSTP позволяет создавать кольцевые топологии, что существенно увеличивает отказоустойчивость системы.

#### **Контроль несанкционированного доступа**

Корпус устройства оборудован датчиком вскрытия – герконом. При открывании дверцы шкафа будет генерироваться аварийное сообщение и отправляться на сервер по протоколам SNMP или Syslog.

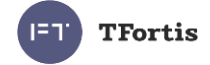

# <span id="page-7-0"></span>3 Описание

### <span id="page-7-1"></span>**3.1 Внешний вид**

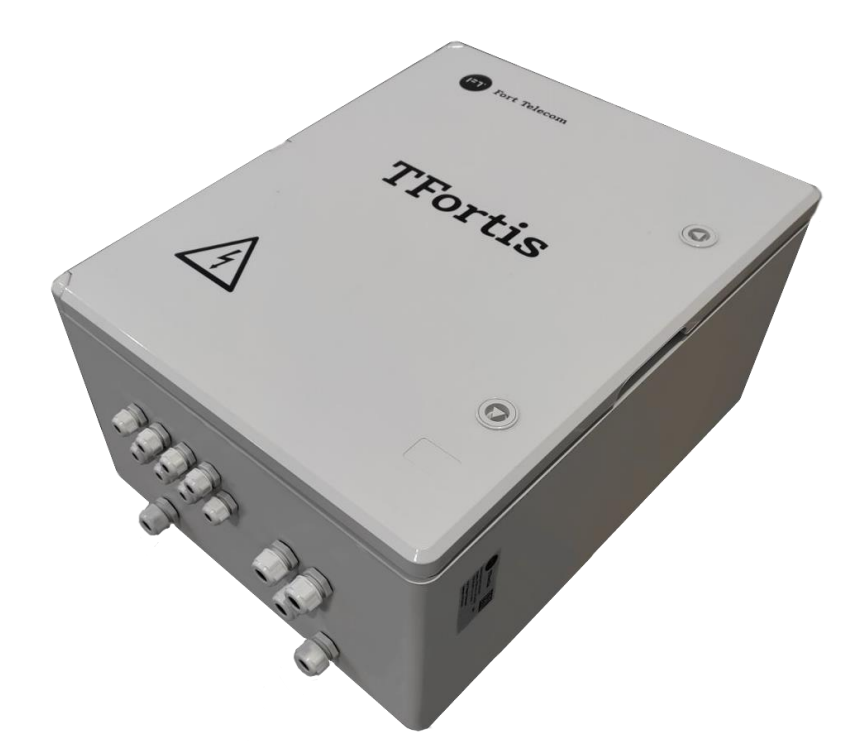

Рисунок 3.1.1 - PSW-2G6F+UPS-Box - вид снаружи

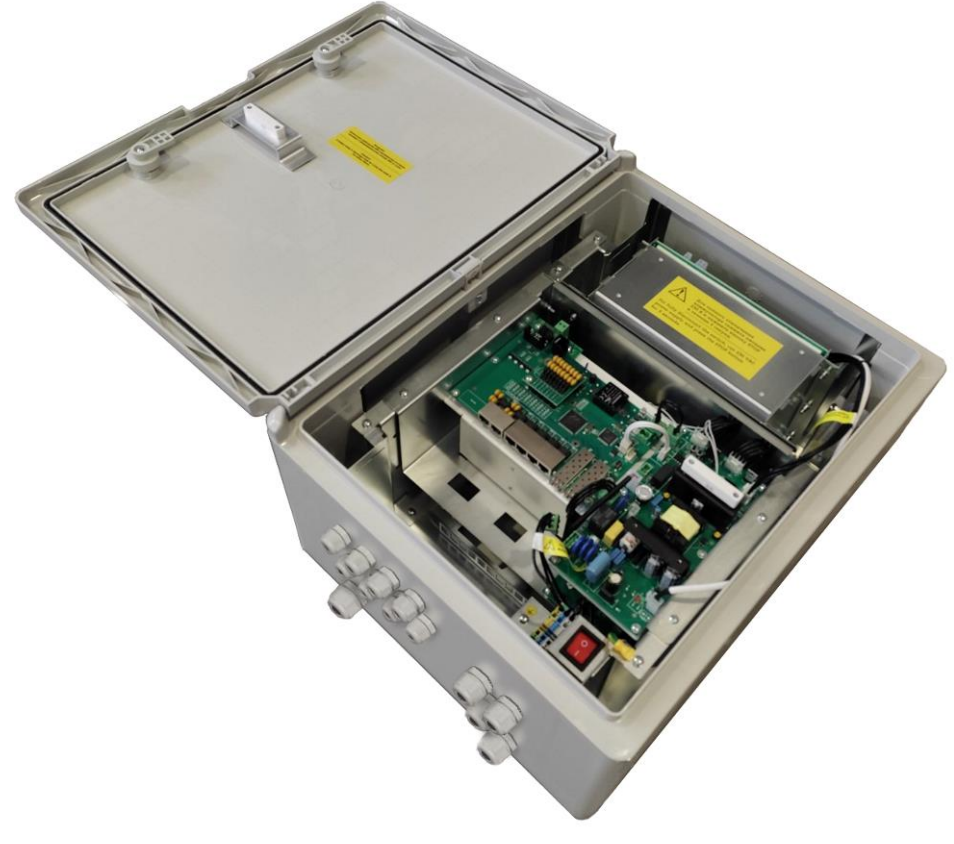

Рисунок 3.1.2 - PSW-2G6F+UPS-Box - вид внутри

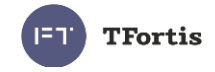

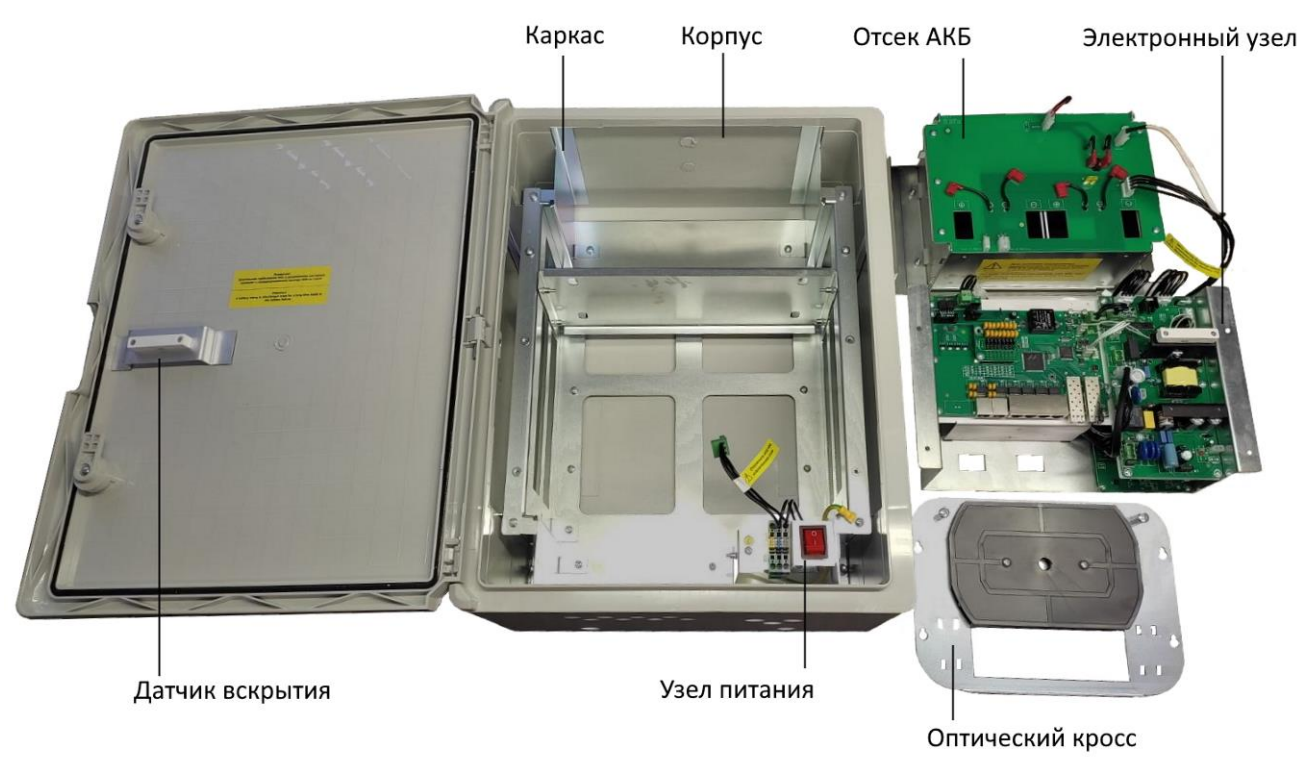

Рисунок 3.1.3 – Основные элементы коммутатора

### <span id="page-8-0"></span>**3.2 Шкаф**

Особенности шкафа

- 100% защита от коррозии за счет использования поликарбоната
- класс ударопрочности IK10 благодаря армированию стекловолокном
- Степень защиты от пыли и влаги IP66.
- Огнестойкость UL94-5VA
- Электроизоляция 1500VDC
- УФ-стойкость UL 746C

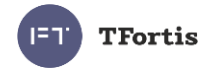

### <span id="page-9-0"></span>**3.3 Оптический кросс**

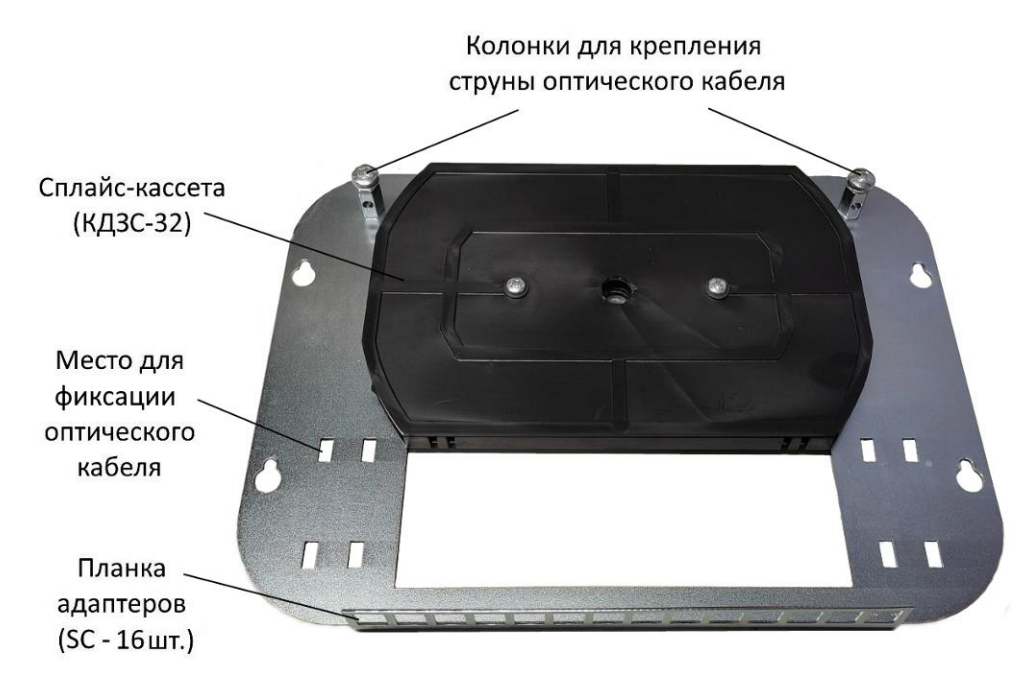

Рисунок 3.3 - Оптический кросс.

# <span id="page-9-1"></span>**3.4 Электронный узел**

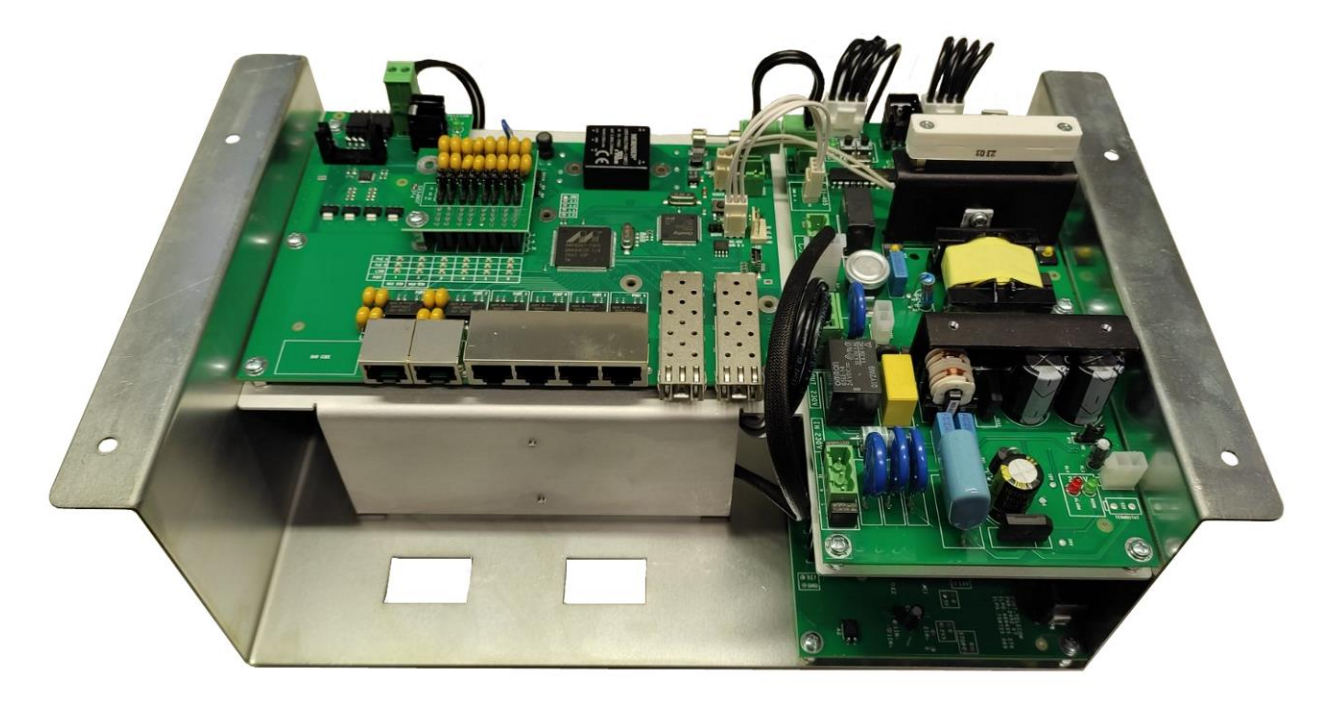

Рисунок 3.4.1 - Платы коммутатора и блоков питания

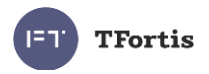

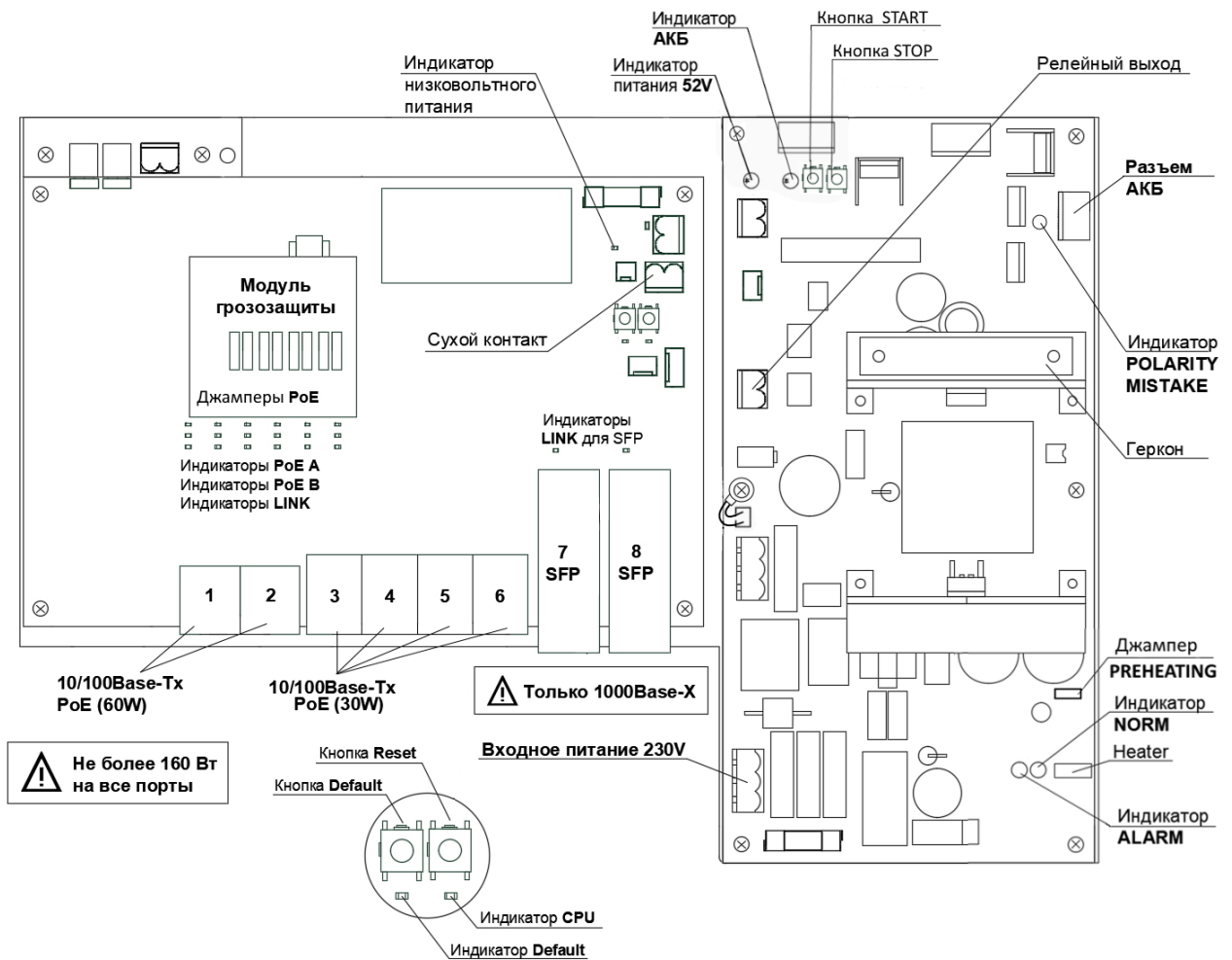

Рисунок 3.4.2 – Расположение элементов PSW-2G6F+UPS-Box

### <span id="page-10-0"></span>**3.4.1 Джамперы PoE (порты 3-6)**

Порты коммутатора PSW-2G6F+UPS-Box поддерживают питание по технологии PoE/PoE+ (IEEE802.3 af/at) мощностью до 30 Вт. Выбор варианта питания определяется конфигурацией джамперов (таблица 3.4.1).

Таблица 3.4.1 Конфигурация джамперов PoE

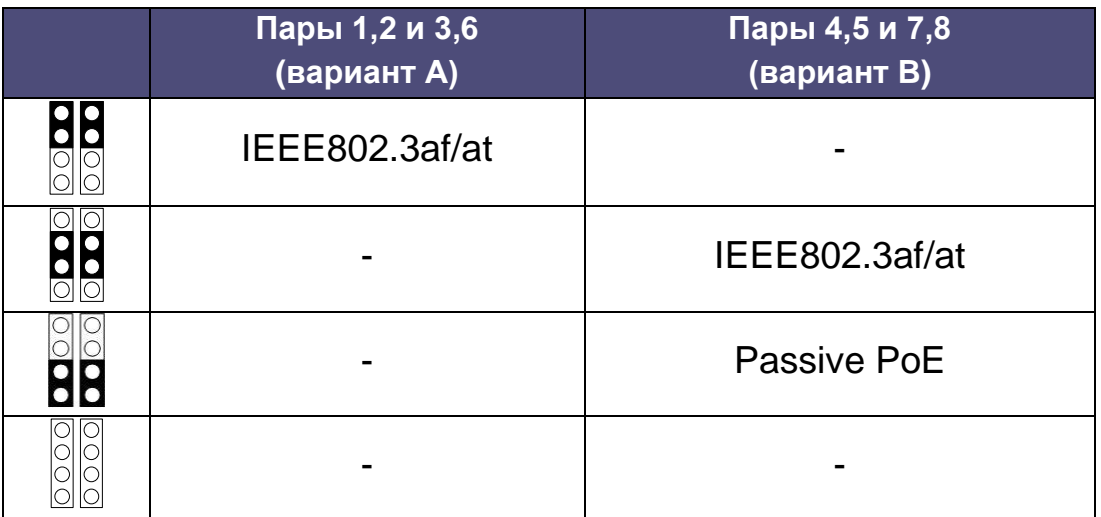

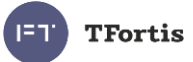

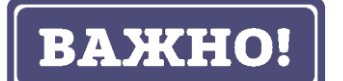

Поскольку стандарт PoE+ обратно совместим с обычным PoE, то коммутатор запитает любую видеокамеру стандарта IEEE802.3af.

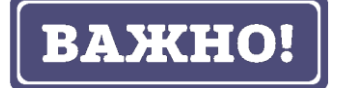

В режиме Passive PoE питание подается в витую пару без анализа устройства, подключенного на другом конце кабеля. Если в этом режиме подключить, например, ноутбук, то его порт может выйти из строя.

PoE+ «A» (30W)

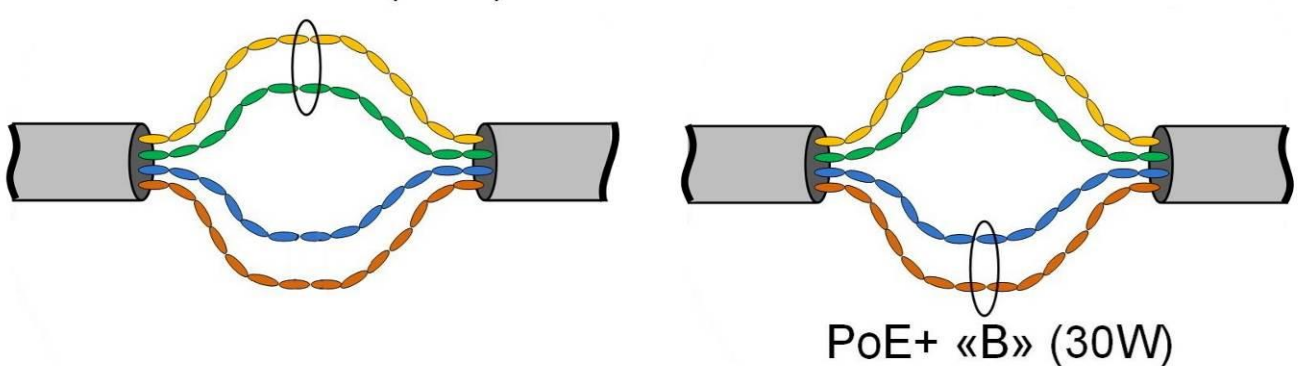

Рисунок 3.4.3 - Схема питания по PoE для разных случаев.

### <span id="page-11-0"></span>**3.4.2 Кнопка START**

В отсутствии питания 230 В нажмите на кнопку START для запуска системы от АКБ.

### <span id="page-11-1"></span>**3.4.3 Кнопка STOP**

Для полного отключения коммутатора снимите питание 230В, нажмите и удерживайте кнопку STOP в течение 5 сек.

#### <span id="page-11-2"></span>**3.4.4 Кнопка CPU**

Для перезагрузки коммутатора кратковременно нажмите на кнопку CPU.

#### <span id="page-11-3"></span>**3.4.5 Кнопка DEFAULT**

Для сброса настроек на заводские установки нажмите и удерживайте кнопку DEFAULT около 15 секунд. При этом должен загореться индикатор DEFAULT.

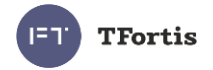

### <span id="page-12-0"></span>**3.4.6 Индикатор CPU**

При нормальной работе процессора индикатор CPU должен прерывисто светиться с периодом 2 с (1 с – вкл., 1 с – выкл.)

### <span id="page-12-1"></span>**3.4.7 Индикатор DEFAULT**

Индикатор DEFAULT светится, когда устройство находится на заводских установках (IP 192.168.0.1).

#### <span id="page-12-2"></span>**3.4.8 Индикаторы PoE**

Индикатор PoE A светится в случае подачи питания поверх данных (пары 1, 2 и 3,6). Индикатор PoE B светится в случае подачи питания по свободным парам (пары4, 5 и 7, 8).

#### <span id="page-12-3"></span>**3.4.9 Индикаторы LINK**

Моргание индикаторов LINK означает передачу данных по соответствующему порту.

#### <span id="page-12-4"></span>**3.4.10 Индикаторы Power**

Индикаторы Power показывают присутствие питающего напряжения на платах коммутатора.

#### <span id="page-12-5"></span>**3.4.11 Индикаторы Polarity mistake**

Индикаторы Polarity mistake показывают неправильное подключение к АКБ

### <span id="page-12-6"></span>**3.4.12 Индикатор NORM**

Коммутатор запитан от сетевого напряжения.

#### <span id="page-12-7"></span>**3.4.13 Индикатор ALARM**

Сетевое напряжение не подается на коммутатор вследствие повышенного или пониженного напряжения.

### <span id="page-12-8"></span>**3.4.14. Джампер PREHEATING**

Джампер предварительного прогрева коммутатора для обеспечения комфортного старта при экстремально низких температурах (подробнее см. раздел *[3.10.1 Холодный старт коммутатора при экстремально](#page-17-1)  [низкой температуре.](#page-17-1)*)

**YES** – режим предварительного прогрева включен

**NO** – режим предварительного прогрева выключен

Не устанавливать под напряжением.

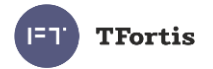

### <span id="page-13-0"></span>**3.5 Узел подключения питания**

Узел подключения питания - это отдельный элемент коммутатора, расположенный в нижней правой части шкафа. Представляет собой небольшую съемную металлическую конструкцию, на которой расположены: шпилька заземления, клеммные зажимы и выключатель (рис. 3.5.1). Узел подключения питания легко извлекается из корпуса коммутатора для свободного доступа к оптическому кроссу (рис. 3.5.2). Входное питающие напряжение 230 В заводится на клеммные зажимы (сечение до 2.5 кв. мм).

Выключатель предназначен для подачи и снятия питающего напряжения 230 В.

Для полного отключения коммутатора снимите питание 230 В (рис. 3.5.4).

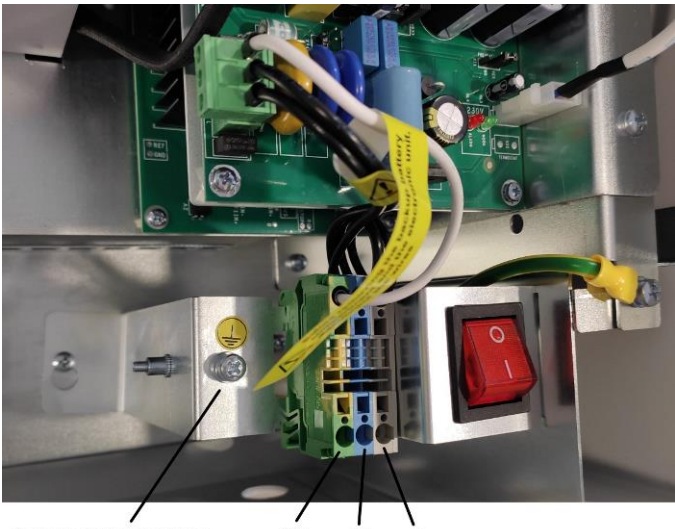

Винт заземления PE Ń

Рисунок 3.5.1 – Узел подключения питания.

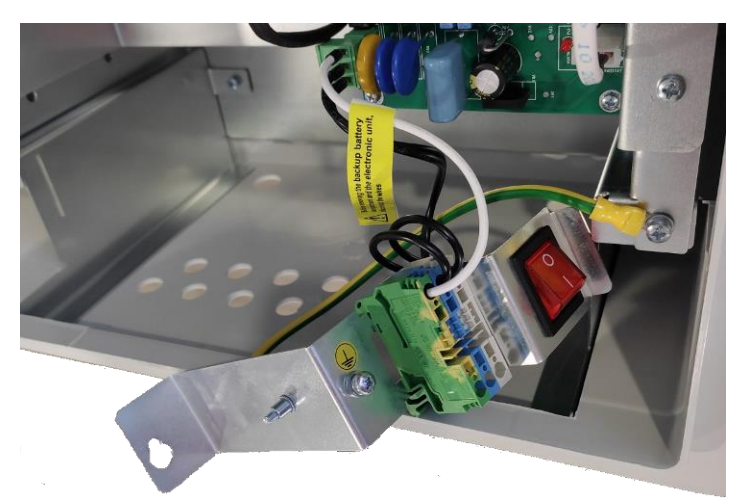

Рисунок 3.5.2 – Узел подключения питания освобожден от крепежа.

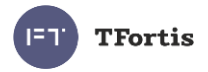

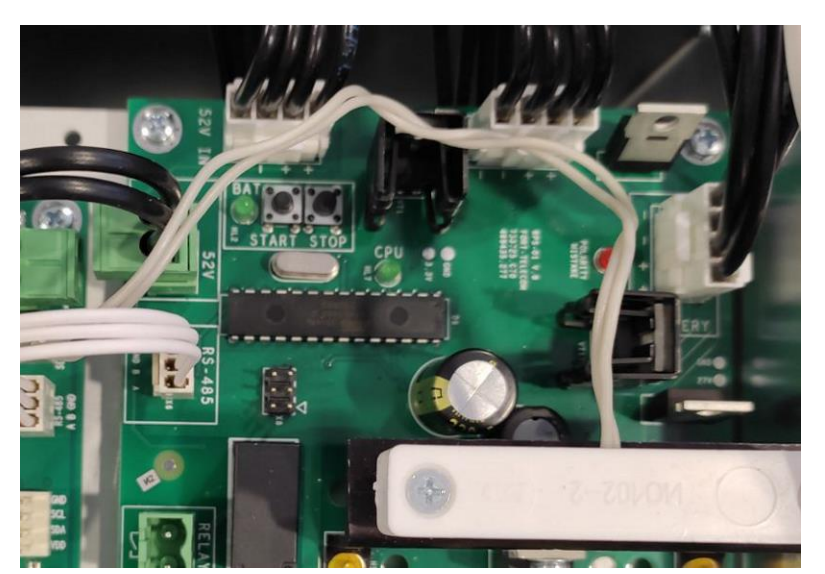

Рисунок 3.5.4 – Нажмите и удерживайте кнопку STOP в течение 5 сек. для отключения питания от АКБ.

### <span id="page-14-0"></span>**3.6. Отсек АКБ**

Отсек АКБ предназначен для размещения двух АКБ 12В емкостью 12А\*ч. Внутри отсека находится нагревательный элемент, который обеспечивает комфортные условия аккумуляторов даже при температуре окружающей среды минус 60С.

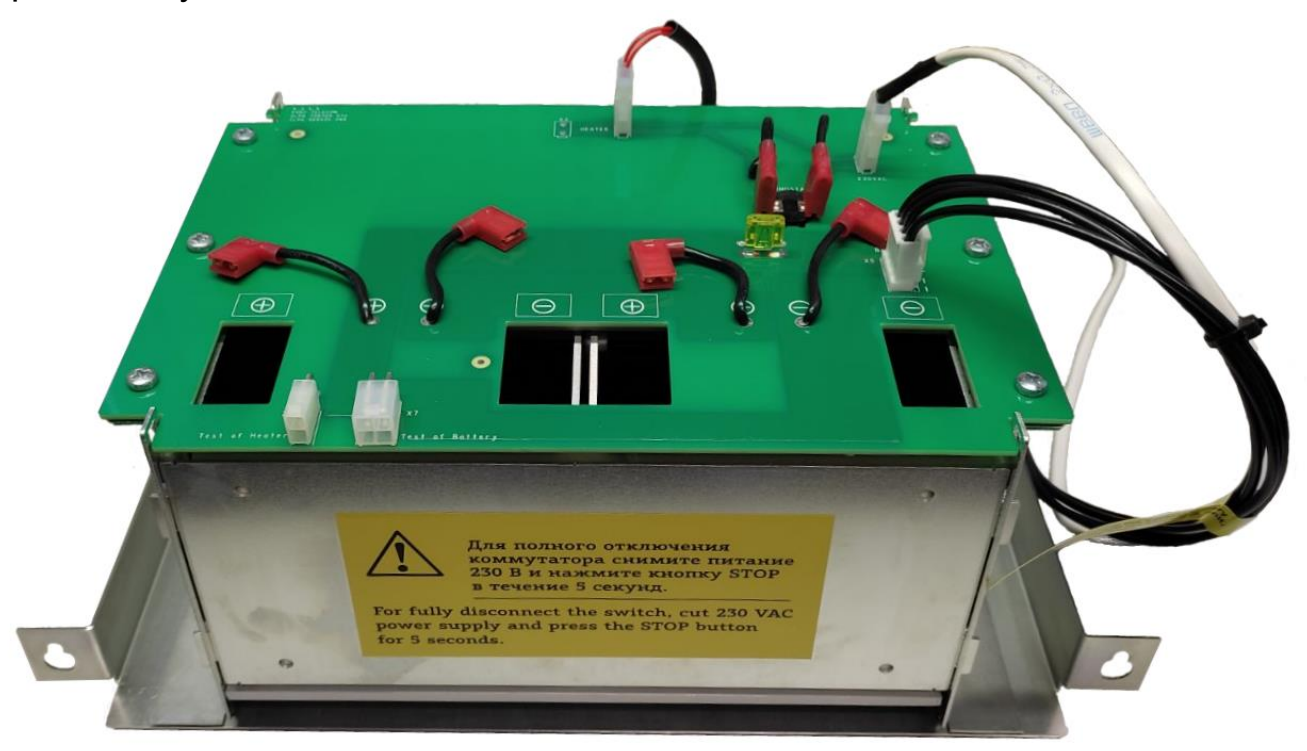

Рисунок 3.6 – отсек АКБ.

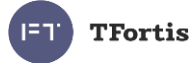

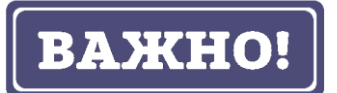

АКБ входят в комплект поставки. АКБ поставляются в отдельной упаковке. Транспортировка коммутатора с установленными АКБ запрещена.

### <span id="page-15-0"></span>**3.7 Датчик вскрытия**

Корпус устройства оборудован датчиком вскрытия – герконом. Геркон подключается к контакту SENSOR 2. При открывании дверцы шкафа будет генерироваться аварийное сообщение и отправляться на сервер по протоколам SNMP Traps, SMTP или Syslog (подробнее см. руководство по настройке).

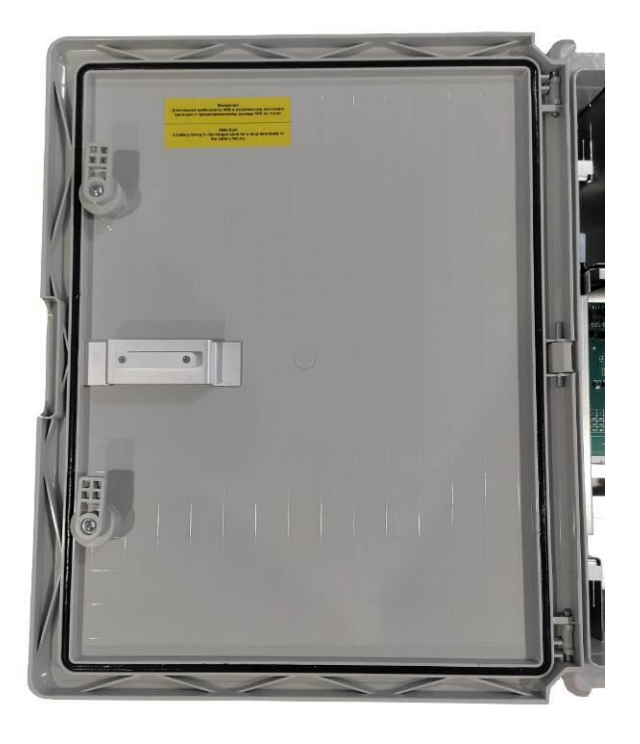

Рисунок 3.7.1 - Датчик вскрытия на крышке коммутатора

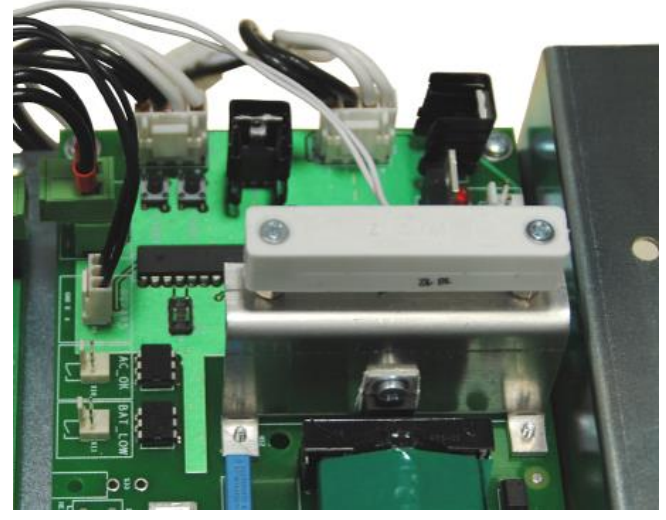

Рисунок 3.7.2 - Датчик вскрытия в корпусе коммутатора

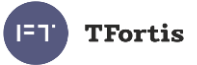

### <span id="page-16-0"></span>**3.8 Сухие контакты**

Сухие контакты предназначены для подключения внешних датчиков (геркон, концевой выключатель, датчик движения с релейным выходом и др.). Контакт имеет универсальную клемму под винт. Состояния «нормально замкнутый» или «нормально разомкнутый» устанавливаются через WEB интерфейс.

### <span id="page-16-1"></span>**3.9 Встроенная грозозащита**

Коммутатор PSW-2G6F+UPS-Box имеет встроенные модули грозозащиты, которые обеспечивают защиту от синфазных и дифференциальных электромагнитных помех для Ethernet портов и цепей питания от сети ~230 В.

Коммутаторы устойчивы к микросекундным импульсным помехам большой энергии по ГОСТ Р 51317.4.5 согласно таблице 3.9.1 при критерии качества функционирования «B» (временное ухудшение качества функционирования или прекращение выполнения установленной функции с последующим восстановлением нормального функционирования, осуществляемым без вмешательства оператора).

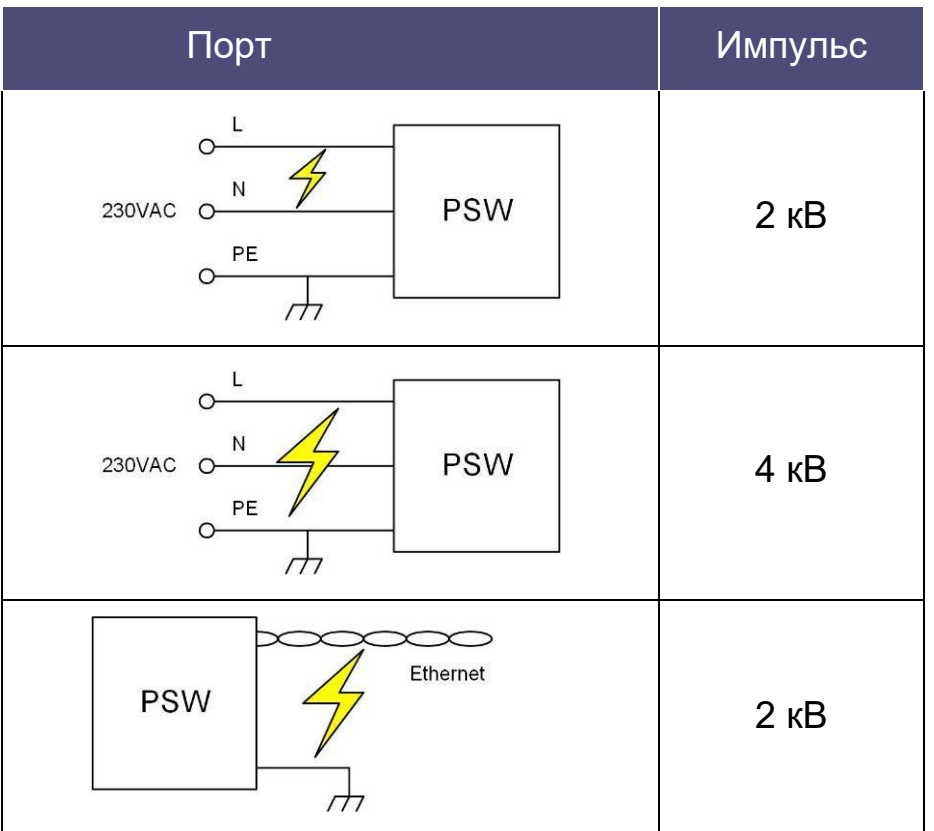

Таблица 3.9.1

**BAKHO!** 

Для работы грозозащиты заземление обязательно.

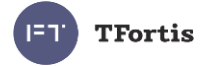

### <span id="page-17-0"></span>**3.10 Дополнительные функции**

### <span id="page-17-1"></span>**3.10.1 Холодный старт коммутатора при экстремально низкой температуре**

Для обеспечения комфортного старта коммутатора при температурах ниже -40С рекомендуется включать режим предварительно прогрева шкафа. Включение этого режима происходит джампером PREHEATING.

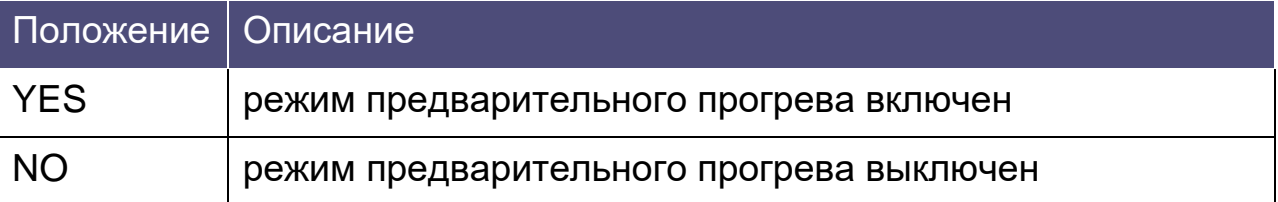

Когда активирован режим предварительного прогрева, при подаче питания вначале включится дополнительный нагреватель без старта коммутатора. Спустя небольшое время, когда внутри шкафа будет достигнута комфортная температура, произойдет запуск коммутатора. Время предварительного прогрева будет зависеть от температуры окружающей среды. При температуре -60С время ожидания составляет не более 30 минут.

### <span id="page-17-2"></span>**3.10.2 Перезагрузка видеокамер при их зависании**

PSW-2G6F+UPS-Box постоянно контролирует подключение видеокамеры к коммутатору. Существует три способа определения зависания видеокамеры:

- Отсутствие соединения с видеокамерой (Link)
- Отсутствие ответа на служебные запросы (Ping)
- Снижение скорости на порту ниже установленного предела (Speed)

#### **Рестарт видеокамеры по сигналу Link**

Коммутатор постоянно (один раз в минуту) контролирует сигнал Link от IPкамеры. Если коммутатор не обнаружил сигнал Link, то запускается одноминутный таймер, по истечению которого, повторно проверяется соединение. Если сигнал Link не появился, то коммутатор снимает питание на 10 с и подает заново, перезагружая видеокамеру. Другими словами, если коммутатор два раза подряд с интервалом в одну минуту не увидел сигнал Link от видеокамеры, то он ее перезагружает. Опция "Auto Restart"

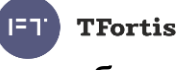

доступна через WEB-интерфейс в разделе "Special Function" (подробнее см. руководство по настройке).

#### **Рестарт видеокамеры при отсутствии ответа на Ping**

Коммутатор постоянно (один раз в минуту) опрашивает IP-камеру. Если коммутатор не получил ответа, то запускается одноминутный таймер, в течение которого каждые 10 с повторяется опрос. Если видеокамера ни разу в течение минуты не ответила, то коммутатор снимает питание на 10 с и подает заново, перезагружая видеокамеру. Если камера ответила хотя бы один раз, то коммутатор принимает решение, что камера исправно функционирует и начнет цикл опроса сначала, обращаясь к камере один раз в минуту. Опция "Auto Restart" доступна через WEB-интерфейс в разделе "Special Function". Для работы этого механизма потребуется ввести IP адрес видеокамеры. Убедитесь, что Ваша видеокамера отвечает на PING (подробнее см. руководство по настройке).

#### **Рестарт видеокамеры при снижении скорости на порту**

Коммутатор постоянно контролирует скорость потока на порту, к которому подключена видеокамера. Если скорость потока упала ниже установленного предела и не восстанавливается, то коммутатор принимает решение, что камера зависла, и перезагружает ее. Значение порога может быть установлено пользователем (подробнее см. руководство по настройке).

#### <span id="page-18-0"></span>**3.10.3 Кабельный тестер**

Коммутатор обладает функциями виртуального кабельного тестера (VCT – Virtual Cable Tester), что позволяет определять обрыв витой пары, короткое замыкание жил витой пары, не подключенный кабель к видеокамере, расстояние дефекта от коммутатора. Кабельным тестером диагностируются пары, по которым передаются данные (**1, 2** и **3, 6**). Обратите внимание, что точность работы кабельного тестера составляет **±2 м**.

По умолчанию VCT работает по усредненному алгоритму и не учитывает особенности конкретного кабеля, что может влиять на точность измерения. Для повышения точности работы кабельного тестера

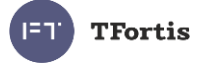

рекомендуется его откалибровать. Обратите внимание, что калибровку не рекомендуется производить для кабелей длиной **менее 10 м**.

#### <span id="page-19-0"></span>**3.10.4 Удаленный опрос видеокамер**

С помощью коммутатора имеется возможность пропинговать любое устройство в сети через WEB-интерфейс, что является удобным при разрешении проблем в сети.

### <span id="page-19-1"></span>**3.11 Встроенный ИБП**

#### <span id="page-19-2"></span>**3.11.1 Переход на резервное питание от АКБ**

Коммутатор контролирует входное напряжение 230 В. Если входное напряжение выше 260 В или ниже 180 В, то коммутатор отключается от сетевого питания и переходит на питание от АКБ.

# **AXHO!**

Переход на питание от АКБ происходит без перерыва в работе коммутатора.

Отклонение питающего напряжения от нормы может быть в случаях:

- перекоса фаз
- потеря нуля (400 В)
- ошибка подключений (400 В)

Таблица 3.11.1 – индикаторы состояния сетевого напряжения 230 В

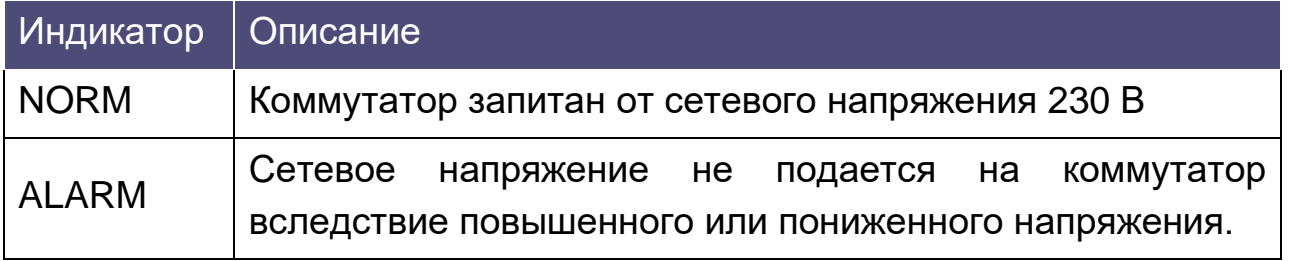

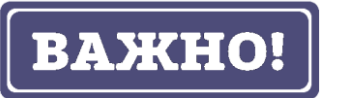

При подаче питания всегда загорается индикатор ALARM. И только спустя 5-10 с устройство переходит в нормальный режим работы.

### <span id="page-19-3"></span>**3.11.2 Заряд АКБ**

При наличии сетевого напряжения 230 В осуществляется как питание коммутатора, так и заряд АКБ. В коммутаторе реализована двухэтапная

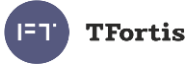

зарядка. На первом этапе идет зарядка постоянным током (CC=1А). По мере набора емкости напряжение на АКБ растет. Как только оно достигает значения 27 В, начинается второй этап – постоянным напряжением (CV=27 В). В этом режиме идет стабилизация напряжения, а ток по мере заряда падает. Такой подход позволяет быстро и эффективно зарядить АКБ.

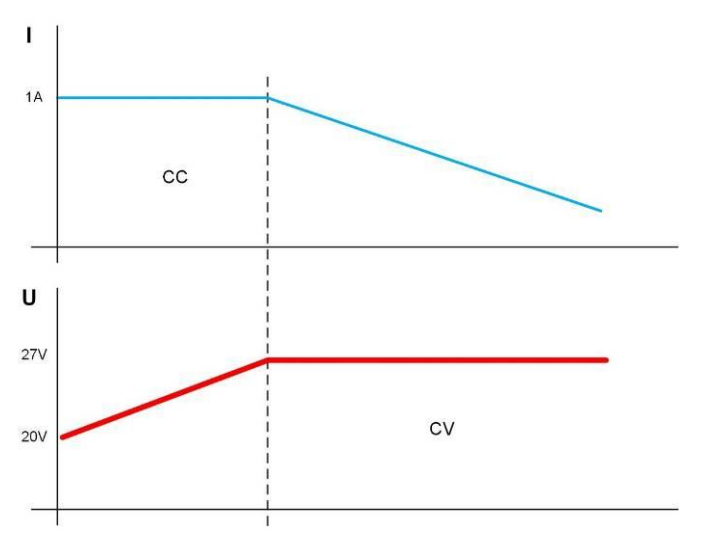

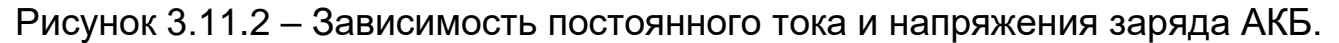

### <span id="page-20-0"></span>**3.11.3 Разряд АКБ**

При переходе на резервное питание напряжение АКБ быстро снижается с 27 В до номинального значения 24 В и начинается пологий участок разрядной характеристики. На этом этапе происходит отдача основной части запасенной электроэнергии.

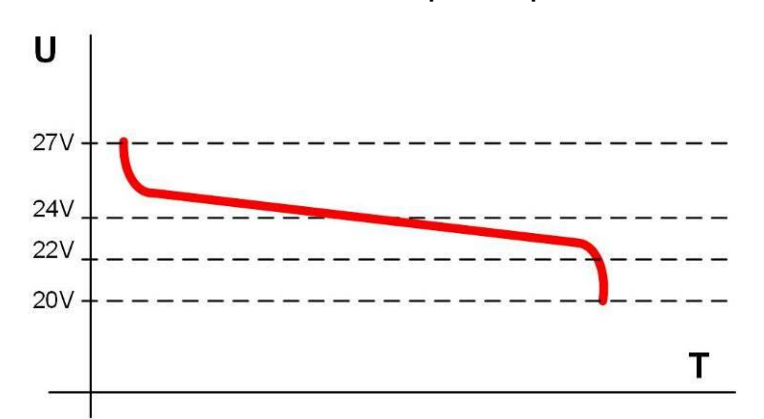

Рисунок 3.11.3 – Снижение напряжения при разрядке АКБ.

При достижении порогового напряжения 22 В, когда основная часть энергии отдана, происходит отправка аварийных сообщений о скором отключении через протоколы SNMP trap, Syslog, SMTP (требуется предварительная настройка). А при достижении 20 В происходит полное отключение коммутатора. Это исключает глубокую разрядку АКБ.

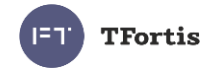

Таблица 3.11.3.1 – Индикатор BAT

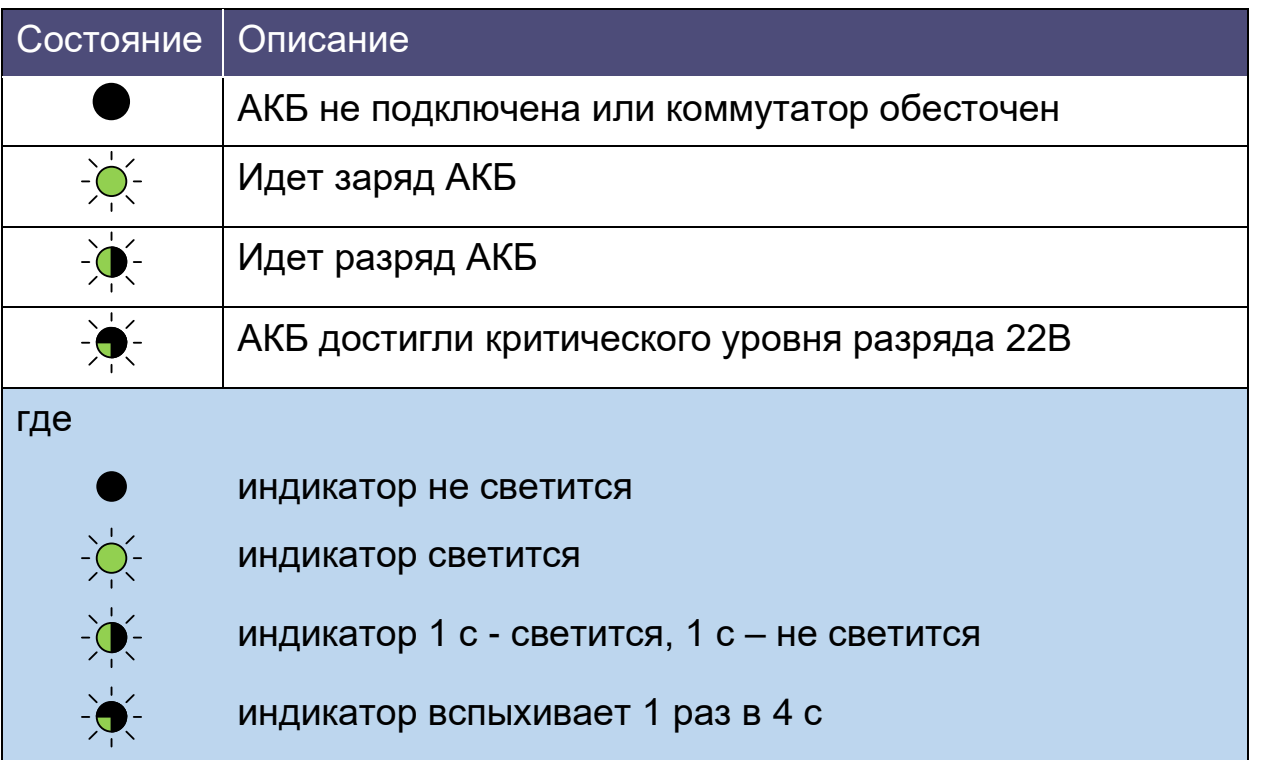

Время работы от АКБ зависит от нескольких факторов: потребление видеокамер, температура окружающей среды, остаточная емкость АКБ. Наиболее значимым является потребляемая мощность видеокамеры.

Таблица 3.11.3.2 - Оценка времени бесперебойной работы

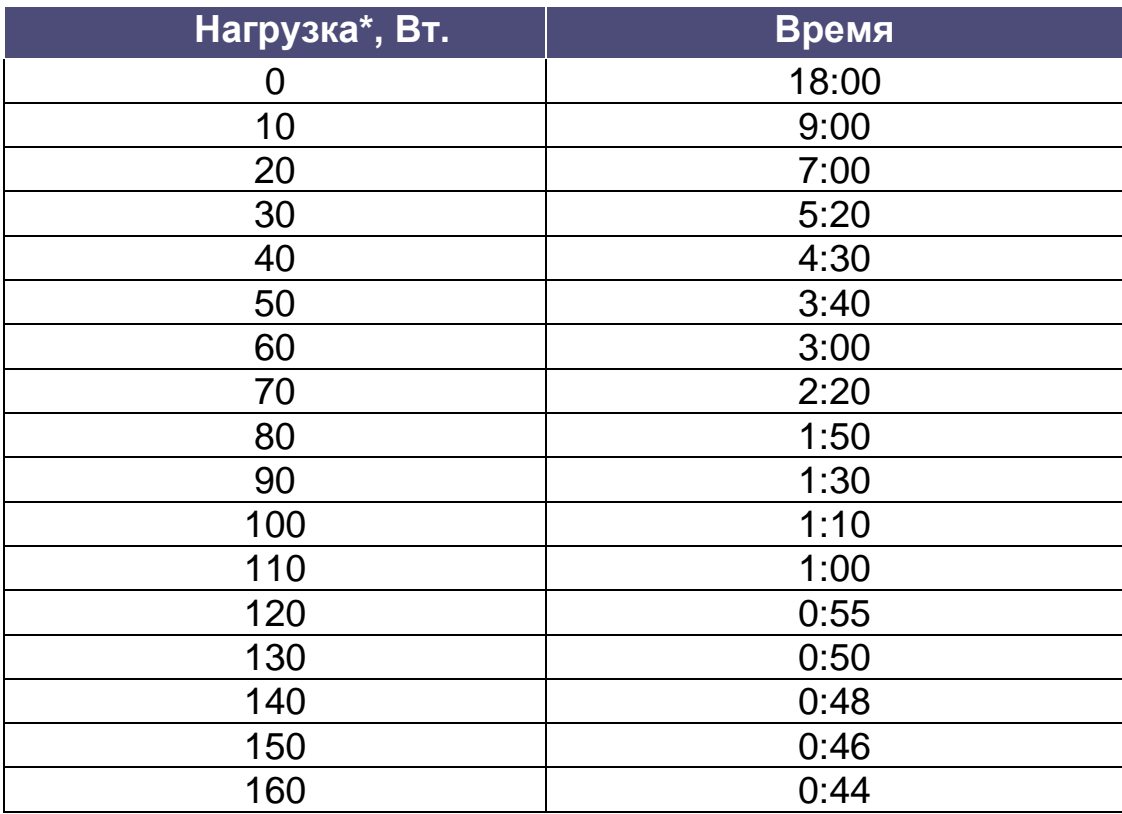

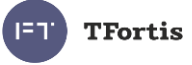

\* Нагрузка – это суммарная мощность видеокамер + потеря мощности на витой кабеле

\*\* В документации на видеокамеру производитель, как правило, приводит максимальное потребление при включенной ИК подсветке и подогреве.

Обратите внимание, что в таблице 3.11.3.2 приведено примерное время работы от АКБ. Эти значения рекомендуются использовать при проектировании системы.

При работе от АКБ коммутатор оценивает реальное потребление, оставшуюся емкость аккумуляторов и вычисляет время работы до отключения. Эта информация доступна через WEB интерфейс.

#### <span id="page-22-0"></span>**3.11.4 Отложенное включение**

В коммутаторе реализован механизм отложенного включения. Принцип работы в следующем. Если при отсутствии внешнего сетевого напряжения 230 В подключить АКБ, то коммутатор не начнет работать. Он будет ждать, когда появится сетевое напряжение. Этот механизм позволяет сохранить емкость АКБ до старта всей системы. И только после подачи 230 В аккумуляторы перейдут в состояние резерва сетевого напряжения.

На практике, как правило, вначале собирается вся система и только потом, когда все проверено, подается питание 230 В. Иногда этот процесс растягивается. Если не будет механизма отложенного старта, то после подключения АКБ, коммутатор и видеокамеры сразу начнут работу. Потребители постепенно разрядят АКБ до безопасного напряжения. Глубокий разряд исключается. Тем не менее, продолжительное пребывания в полу-разряженном состоянии приводят к падению емкости АКБ. Чтобы предотвратить это явление, был реализован механизм отложенного включения.

#### <span id="page-22-1"></span>**3.11.5 Принудительное включение и отключение**

Если необходимо принудительно начать работу коммутатора от АКБ в отсутствии сетевого напряжения, то необходимо кратковременно нажать на кнопку «START» и он запустится.

Для полного отключения коммутатора снимите питание 230 В, нажмите и удерживайте кнопку STOP в течение 5 секунд.

### <span id="page-22-2"></span>**3.11.6 Определение работоспособности АКБ**

Емкость аккумулятора — количество электричества, отдаваемое полностью заряженным аккумулятором при его разряде до достижения конечного напряжения. Емкость аккумуляторов не остается постоянной в

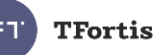

течение всего срока их службы. В процессе эксплуатации емкость некоторое время держится стабильной, а затем начинает постепенно уменьшаться (остаточная емкость).

Остаточную емкость можно оценить специальными приборами (тестерами емкости АКБ). Рекомендуется один раз в год проводить оценку состояния АКБ. Использование АКБ с малой остаточной емкостью приводит к сокращению времени бесперебойной работы коммутатора.

АКБ коммутатора работают в буферном режиме. Срок службы аккумуляторов, поставляемых в комплекте, в этом режиме составляет 5 лет при нормальных условиях. При работе коммутатора в условиях частого отключения электропитания или при работе в жарком климате износ АКБ наступит раньше. Если нет возможности тестировать АКБ, как описано выше, то рекомендуем заменять АКБ каждые два года.

### <span id="page-23-0"></span>4 Технические характеристики

Порты Gigabit Ethernet

- 1000Base-X с разъемом SFP;
- Количество портов 2 шт.;

Порты Fast Ethernet

- 10/100 Вазе-Тх с разъемом  $RJ-45$ ;
- количество портов 6 шт.;
- поддержка Auto-MDIX для порта 10/100Base-Tx;
- поддержка управления потоком IEEE 802.3x;
- поддержка IEEE802.3at по варианту «А» и «В» одновременно до 60Вт для портов №1 и №2;
- поддержка IEEE802.3at по варианту или «А», или «В» до 30 Вт для портов с №3 до №6;
- поддержка Passive PoE по варианту «В» 30 Вт;
- максимальная выходная мощность на порт 60 Вт;
- максимальная выходная мощность на все порты 160 Вт;
- расстояние передачи до 100 м.

Питание основное

- напряжение  $\sim$  230 В (от 187 до 253 В);
- макс. потребляемая мощность не более 380 Вт.
- характеристики АКБ
	- номинальное напряжение 12 В

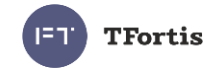

- емкость 12 А\*ч;
- габариты 151х98х95 мм;
- количество 2 шт.

Конструкция

- габариты 500х400х240 мм
- масса без АКБ не более 15 кг;
- масса с АКБ не более 23 кг;
- степень защиты от внешних воздействий IP66;
- класс ударопрочности IK10
- кабельные вводы
	- диаметр 4-8 мм 8 шт.
	- диаметр 6-12 мм 5 шт.

Надежность

• наработка на отказ не менее 75 000 часов (8,6 лет).

# <span id="page-24-0"></span>5 Условия эксплуатации

Коммутатор предназначен для круглосуточной работы в уличных условиях при температуре окружающей среды от -60 до +50 °С при использовании индустриальных SFP модулей.

Рекомендуется устанавливать коммутатор в места, защищенные от прямых солнечных лучей (например, под навесами, козырьками, на теневой стороне зданий).

Коммутатор сохраняет заявленные параметры после пребывания при температуре от минус -60 °С до плюс 50 °С.

# <span id="page-24-1"></span>6 Предварительная настройка

Рекомендуется провести настройку коммутатора перед монтажом. Подробная инструкция приведена в «Руководстве по настройке» на сайте TFortis [\(https://tfortis.ru/support/dokumentaciya-na-produkciyu/](https://tfortis.ru/support/dokumentaciya-na-produkciyu/) ).

### <span id="page-24-2"></span>**6.1 Сброс коммутатора на заводские установки**

Перед началом работы переведите коммутатор в установки по умолчанию. Для этого необходимо нажать и удерживать кнопку DEFAULT до тех пор, пока не начнет светиться индикатор DEFAULT. Коммутатор по умолчанию имеет IP-адрес 192.168.0.1.

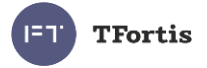

### <span id="page-25-0"></span>**6.2 Установка IP адреса**

Все программные функции доступны для управления, настройки и наблюдения с помощью встроенного Web-интерфейса и Telnet. Далее будет идти описание для WEB управления. Конфигурация через Telnet (подробнее см. руководство по настройке).

Управление коммутатором может осуществляться с удаленных станций в любой точке сети через стандартный Web-браузер (например, Microsoft Internet Explorer). Браузер является универсальным инструментом доступа и может напрямую обращаться к коммутатору при помощи протокола HTTP.

Подключите любой порт коммутатора к сети Ethernet. Имейте в виду, что если устройство конфигурируется по сети, то необходимо, чтобы IP-адрес управляющей рабочей станции принадлежал той же самой IP-сети. Например, если, по умолчанию, IP-адрес коммутатора - 192.168.0.1, то IPадрес рабочей станции должен иметь вид 192.168.0.x (где x- число от 2 до 254), маска подсети по умолчанию - 255.255.255.0.

Откройте программу Web-браузера и введите IP-адрес http://192.168.0.1.

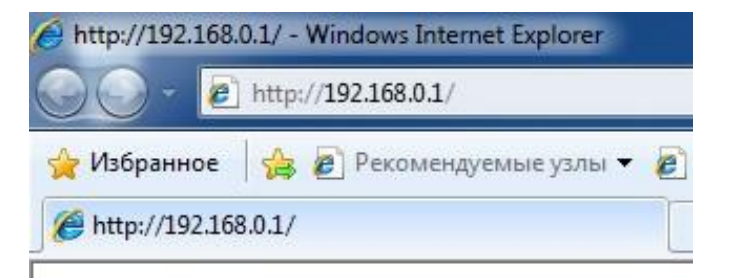

Рисунок 6.2 - Ввод IP-адреса коммутатора

### <span id="page-25-1"></span>**6.3 Установка имени пользователя и пароля**

До тех пор, пока не установлены «имя пользователя» и «пароль», Вы будете входить в систему без ввода этих данных. После того, как будет установлен пароль, Вам при входе в систему потребуется пройти аутентификацию.

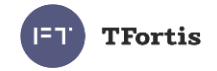

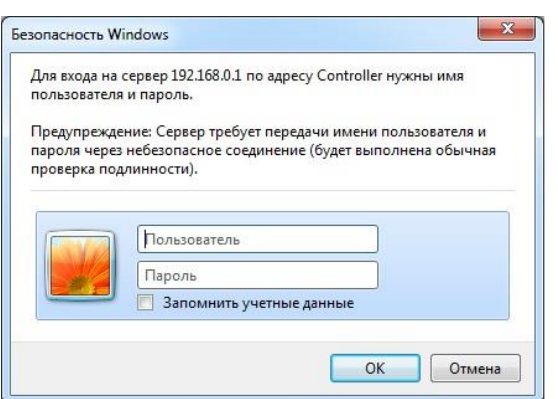

Рисунок 6.3 - Ввод имени пользователя и пароля.

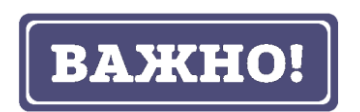

Обратите внимание, что имя пользователя и пароль регистрозависимые.

### <span id="page-26-0"></span>**6.4 Настройка PoE на портах**

Конфигурация питания по PoE осуществляется с помощью джамперов (см. раздел 3.4.1). Все подключения требуется производить при отключенном питании 230 В.

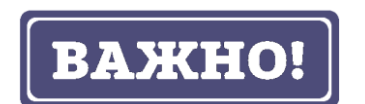

Не подключайте компьютер к порту, у которого установлены джампера «TH».

### <span id="page-26-1"></span>**6.5 Включение предварительного прогрева коммутатора**

При эксплуатации в регионах с холодным климатом, где температура воздуха опускается ниже -40°С, рекомендуется включать режим предварительно прогрева шкафа, для обеспечения комфортного старта коммутатора. Для этого необходимо перевести джампер PREHEATING в положение **YES** (смотри раздел *[3.4.14. Джампер PREHEATING\)](#page-12-8)*

В режиме предварительного прогрева, при подаче питания вначале включится дополнительный нагреватель без старта коммутатора. Спустя небольшое время, когда внутри шкафа будет достигнута комфортная температура, произойдет запуск коммутатора.

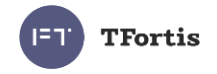

### <span id="page-27-0"></span>**6.6 Включение протоколов резервирования**

Если Вы будете соединять коммутаторы в кольцо, то Вам необходимо включить протокол RSTP. В противном случае, при появлении альтернативных путей Ваша сеть не будет работоспособна. По умолчанию RSTP выключен.

# <span id="page-27-1"></span>7 Монтаж устройства

### <span id="page-27-2"></span>**7.1 Подготовка к монтажу**

<span id="page-27-3"></span>Для удобства монтажа коммутатора рекомендуется уменьшить его массу. Для этого необходимо извлечь отсек АКБ и электронный узел (рис. 7.1.2). Для извлечения отсека АКБ отключите шнуры и выкрутите винты. Затем приподнимите на 2-3 мм вверх отсек и аккуратно потяните на себя. Для извлечения электронного узла отключите шнуры и выкрутите винты. Затем аккуратно потяните электронный узел на себя.

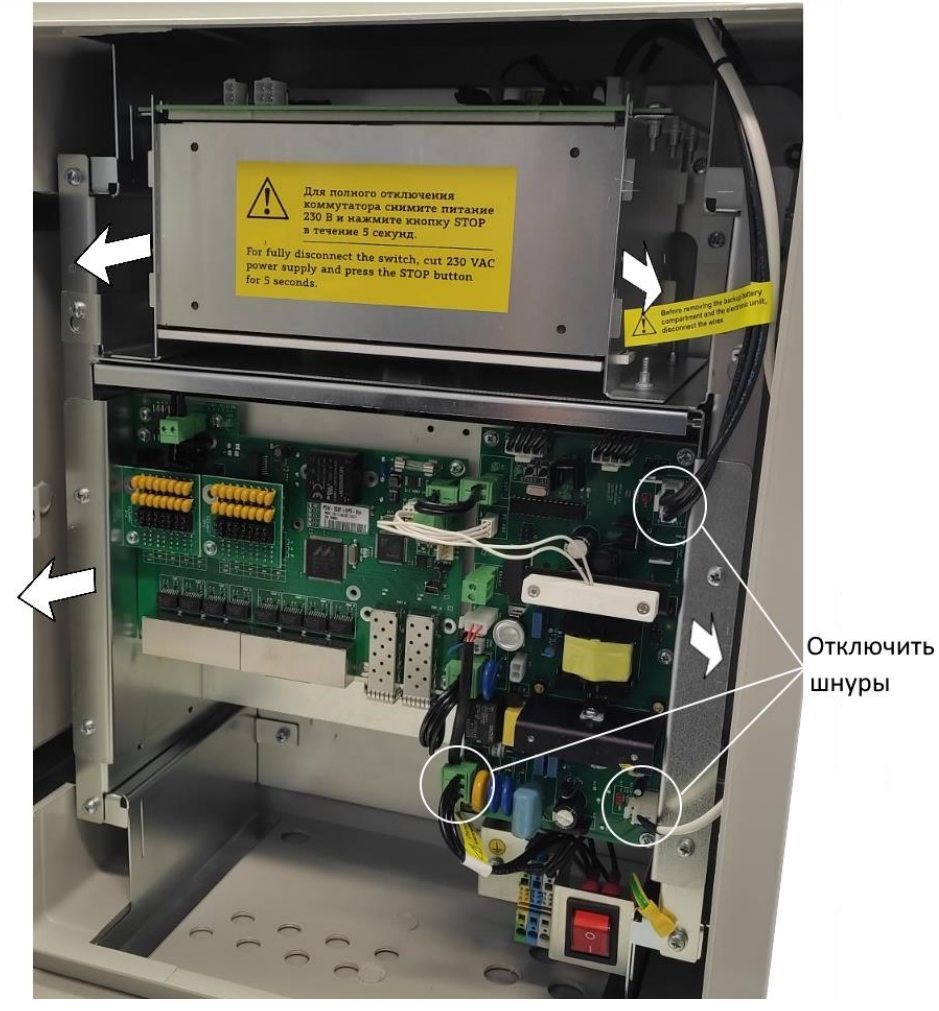

Рис. 7.1.1. Извлечение отсека АКБ и электронного узла

![](_page_28_Picture_0.jpeg)

### **7.2 Установка шкафа на стену**

Шкаф имеет четыре точки крепления. Разметка крепления для установки изделия приведена на рисунке 7.2.

![](_page_28_Figure_3.jpeg)

Рисунок 7.2 - Разметка крепления

![](_page_28_Picture_5.jpeg)

Сверление корпуса приводит к нарушению герметизации всего коммутатора и, как следствие, отказа от гарантии.

![](_page_29_Picture_0.jpeg)

### <span id="page-29-0"></span>**7.3 Установка шкафа на опору**

Для установки шкафа на опору используйте Комплект крепления на столб, предназначенный для квадратных и круглых опор.

#### <span id="page-29-1"></span>**7.4 Подключение оптики**

В коммутаторе установлен оптический кросс. Для удобства работы оптический кросс может быть извлечен из шкафа. Оптический кабель заводится в гермовводы PG13.5. Фиксация оптического кабеля осуществляется к металлическому основанию кросса с использованием нейлоновых стяжек или металлических хомутов. Для фиксации струны используются металлические колонки с винтами. Оптические волокна укладываются в сплайс-кассете, рассчитанной на 32 КДЗС. Приваренные пигтэйлы подключаются в SC адаптеры, расположенные на планке. Далее оптическими патч-кордами идет соединение адаптеров и SFP модулей. Допускается подключать пигтэйлы непосредственно в SFP, исключая лишние соединения.

**BAXHO!** 

В комплекте НЕ поставляются нейлоновые стяжки, гильзы КДЗС, пигтэйлы, адаптеры.

### <span id="page-29-2"></span>**7.5 Монтаж электронного узла.**

Для установки электронного узла в коммутатор проведите операции, описанные в пункте 7.1 в обратной последовательности.

### <span id="page-29-3"></span>**7.6 Установка АКБ**

Транспортировка коммутатора осуществляется без АКБ.

Для установки АКБ в отсек необходимо:

- 1. Открутить винты
- 2. Откинуть крышку
- 3. Установить АКБ из комплекта поставки
- 4. Закрыть крышку
- 5. Закрутить винты
- 6. Надеть клеммы согласно указанной полярности

![](_page_30_Picture_0.jpeg)

Рисунок 7.6 – Отсек с установленными АКБ.

Установите отсек АКБ обратно в коммутатор в обратной последовательности пункта 7.1.

### <span id="page-30-0"></span>**7.7 Подключение питания.**

Коммутатор подключается к источнику переменного тока 230 В. Питающий кабель заводится внутрь блока через гермоввод PG13,5 и подключается к узлу питания (смотри пункт *3.5 Узел [подключения](#page-13-0) питания*).

![](_page_31_Picture_0.jpeg)

![](_page_31_Figure_1.jpeg)

Рисунок 7.7 - Схема подключения коммутатора.

### <span id="page-31-0"></span>**7.8 Подключение видеокамер**

Рекомендации по подключению видеокамер:

- 1. использовать 4-х парную экранированную витую пару не хуже категории 5.
- 2. использовать экранированные разъемы RJ45
- 3. минимизировать длины кабелей до видеокамер
- 4. избегать параллельной прокладки витой пары и силовых кабелей

![](_page_32_Picture_0.jpeg)

![](_page_32_Figure_1.jpeg)

Рисунок 7.8 - Стандартная разделка кабеля.

### <span id="page-32-0"></span>8 Гарантии изготовителя

Гарантийный срок эксплуатации устройства - 5 лет с даты продажи. Гарантия на аккумуляторные батареи – 1 год. Гарантия не распространяется на АКБ, которые долгое время пребывали в разряженном состоянии.

В гарантийное обслуживание и ремонт принимается устройство в полной комплектности. Гарантийный ремонт не производится в следующих случаях:

- если гарантийный срок уже истек;
- при отсутствии маркировки с заводским номером на корпусе изделия, а также, если заводской номер был изменен, удален или неразборчив;
- при наличии внешних и внутренних механических повреждений (сколы, трещины, деформация, повреждение шнуров питания, разломы или трещины разъемов), следов воздействия химических веществ, агрессивных сред, жидкостей, сильных загрязнений, а также при наличии насекомых или следов их пребывания;
- из-за несоблюдения правил подключения и эксплуатации, а также несоответствия параметров электропитания, установленных руководством по эксплуатации;
- вследствие форс-мажорных обстоятельств, действий третьих лиц и других причин, независящих от изготовителя.

![](_page_33_Picture_0.jpeg)

# <span id="page-33-0"></span>9 Техническая поддержка

Техническая поддержка по проектированию систем видеонаблюдения, вопросам эксплуатации и настройки оборудования оказывается:

- по телефону (время для звонков 8-00 16-00 по московскому времени) 8 800 100 112 8 +7 (342) 270-11-28
- по e-mail: **support@tfortis.ru**

Вся техническая документация доступна на сайте: <https://tfortis.ru/support/dokumentaciya-na-produkciyu>